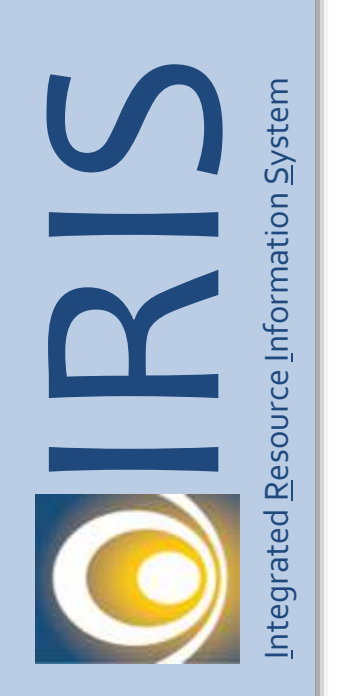

# **Job Aid**

# ALDER reports for IRIS FIN - Security and Workflow

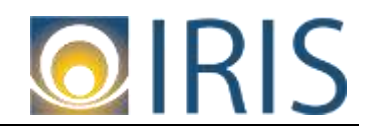

*Intentionally Left Blank*

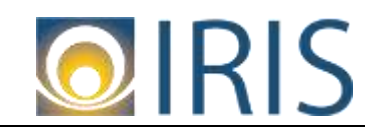

# ALDER Reports for IRIS - FIN Security and Workflow

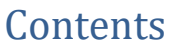

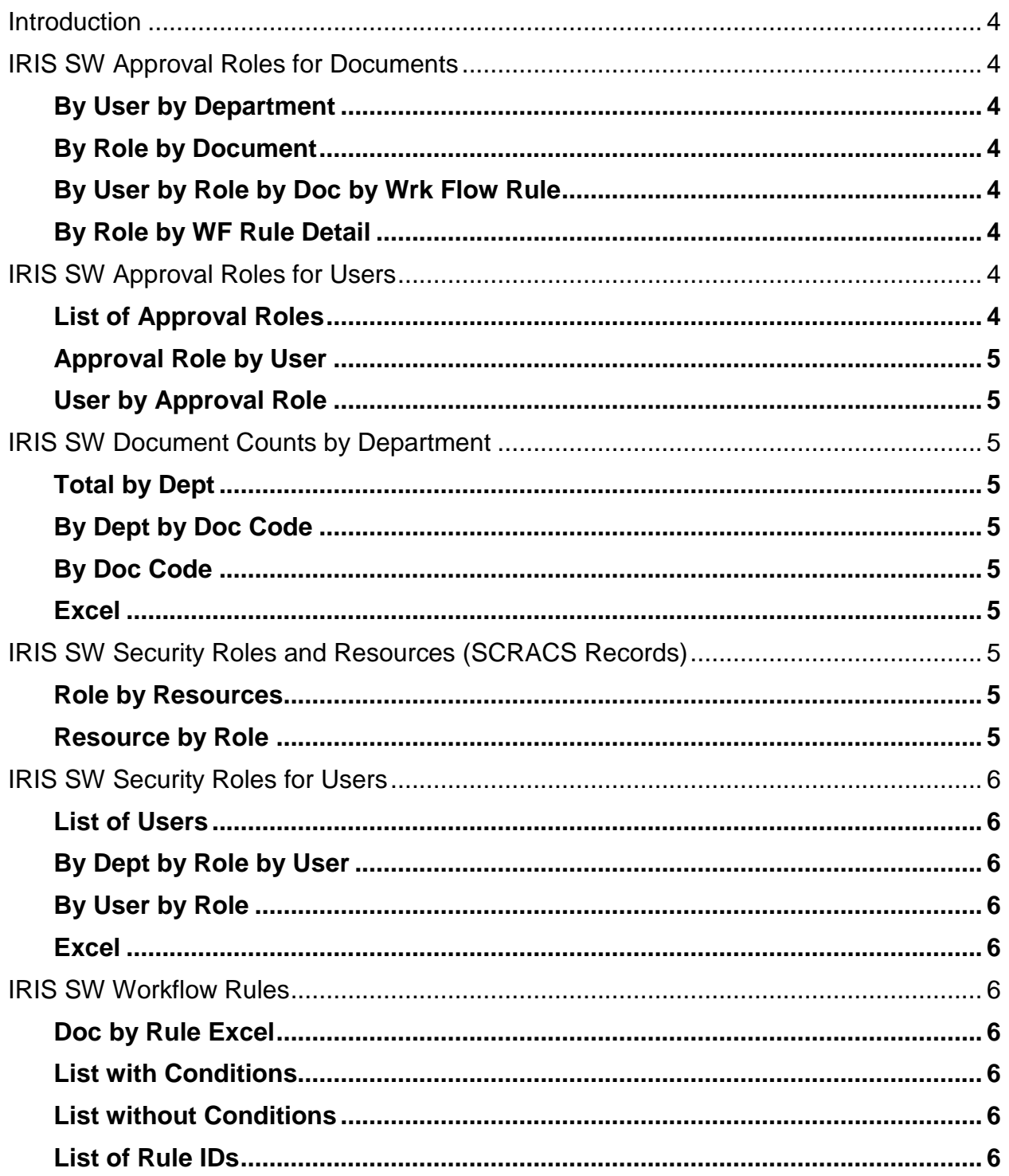

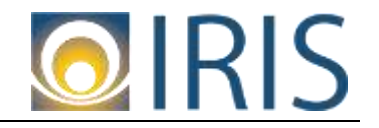

# <span id="page-3-0"></span>*Introduction*

There are a number of ALDER reports that can be used when reviewing current security assigments to employees. These reports currently are only for IRIS – FIN. We do not have similar ALDER report for IRIS – HRM.

This job aid explains each report available. All reports are located in ALDER in the Enterprise Folder: Public Folders >> Enterprise >> Financial (IRIS) >> Security and Workflow (SW)

# <span id="page-3-1"></span>*IRIS SW Approval Roles for Documents*

This report shows which documents an Approval Role is linked to as well as which documents an user can approve base on the approval role they are assigned. The report can be run by selecting Document Codes, Approval Role Department, Approval Role or by User.

<span id="page-3-2"></span>There are four separate tabs/reports:

# *By User by Department*

Based on criteria, shows which documents an employee can approved and is sorted by Employee ID.

# <span id="page-3-3"></span>*By Role by Document*

Based on criteria, shows which documents an approval role is associated with.

# <span id="page-3-4"></span>*By User by Role by Doc by Wrk Flow Rule*

Based on criteria, shows which document workflow rule and approval level an employee can approve within each approval role they are assigned.

# <span id="page-3-5"></span>*By Role by WF Rule Detail*

Based on criteria, shows which workflow rule and detail that each approval role is related to.

# <span id="page-3-6"></span>*IRIS SW Approval Roles for Users*

This report shows a list of all Approval Roles and shows which approval roles a user is assigned. This report does not show documents nor workflow rules.

<span id="page-3-7"></span>There are three separate tabs/reports:

# *List of Approval Roles*

Based on criteria, shows a list of Approval roles by Department. It also shows how many users are assigned to each role (# Users Assigned). This report is often used to communicate to agencies when they should add more people to approval roles. It is DOF's recommendation that each approval role have at least 2 users assigned.

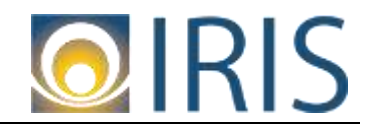

# <span id="page-4-0"></span>*Approval Role by User*

Based on criteria, shows which employees are assigned each Approval Role. It is sorted by Approval Role ID.

#### <span id="page-4-1"></span>*User by Approval Role*

Based on criteria, shows which approval roles are assigned to each user. It is sorted by Employee ID.

# <span id="page-4-2"></span>*IRIS SW Document Counts by Department*

This report shows a list of all documents that are in draft phase or pending approval.

<span id="page-4-3"></span>There are three separate tabs/reports (To be added to later):

<span id="page-4-4"></span>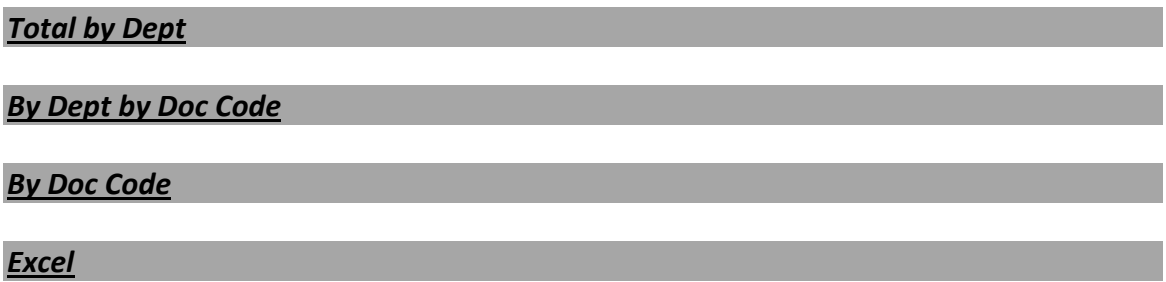

# <span id="page-4-7"></span><span id="page-4-6"></span><span id="page-4-5"></span>*IRIS SW Security Roles and Resources (SCRACS Records)*

This report shows a list of resources (documents, pages, tables, etc) from IRIS and which security roles they are assigned. It can be ran by selected either the resource: i.e GAX, PRCUA, etc. and/or by Security Role(s): ie. DEPT\_PCARD, PROC\_OFF.

<span id="page-4-8"></span>There are two separate tabs/reports:

# *Role by Resources*

Based on critera, shows each resource assigned to Security Role and is sorted by Security role, then by resource.

#### <span id="page-4-9"></span>*Resource by Role*

Based on critera, shows each role is assigned to each resource and is sorted by resource, then by security role.

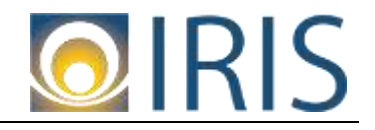

# <span id="page-5-0"></span>*IRIS SW Security Roles for Users*

This report shows a list of users and which Security Roles a user has been assigned. It can be ran by Department, Resource (document, page, table); Security Role or User.

# <span id="page-5-1"></span>*List of Users*

Based on criteria, shows a list of Users and is sorted by User ID.

# <span id="page-5-2"></span>*By Dept by Role by User*

Based on criteria, shows each Security role and all users assigned to the role. It is sorted by role then by user.

# <span id="page-5-3"></span>*By User by Role*

Based on criteria, shows each employee and all security roles assigned to the employee. It is sorted by employee, then by role ID.

# <span id="page-5-4"></span>*Excel*

Based on criteria, shows a list of employees (with PCN) and every security role they are assigned to. It can be easilty exported into Excel.

# <span id="page-5-5"></span>*IRIS SW Workflow Rules*

This report shows a list of workflow rules for a department.

<span id="page-5-6"></span>It has four separate reports/tabs.

# *Doc by Rule Excel*

Based on criteria, shows a list of workflow rules by document. It is sorted by document, then by Rule ID. It shows the approvers role IDs for each approval level and condition.

# <span id="page-5-7"></span>*List with Conditions*

Based on criteria, shows a list of workflow rules with roll up elements, approval role ID and conditions. It can be easily exported into excel.

#### <span id="page-5-8"></span>*List without Conditions*

Based on criteria, shows a list of workflow rules without conditions. It can be easilty exported into excel.

# <span id="page-5-9"></span>*List of Rule IDs*

Based on criteria, shows a rule IDs with roll up elements. It can be easilty exported into Excel.